### Contents

1.

| nvitation Email and Registration | 1 |
|----------------------------------|---|
| Logging into your account        | 3 |
| Home Screen                      | 4 |
| Login Issues                     | 5 |
| Forgot Password                  | 5 |

# Invitation Email and Registration

| In them bent/heres                        |                                                         | den.<br>ne ekstynenet te m                                            |                                  |       |                                     |                                            |                                                                                                    |          |
|-------------------------------------------|---------------------------------------------------------|-----------------------------------------------------------------------|----------------------------------|-------|-------------------------------------|--------------------------------------------|----------------------------------------------------------------------------------------------------|----------|
| Tana Angel                                | Apply Lange Car.                                        | Mil Projects 6<br>CD States Local 9<br>C4 Repty & Delate 7<br>Cade 10 | To Manager<br>Done<br>Create New | -     | Move-<br>Roles-<br>Doublete<br>Harr | Consequences<br>Consequences<br>Frequences | The second second secon |          |
| + Favorites                               | All Unread                                              |                                                                       | · · · ·                          |       | Seeth Car                           | ord knarbury (Dif-ID                       | Plant                                                                                                    | Nation - |
| Suppor<br>Universit Mail<br>For Follow Up | 1.0 # 1904<br>apple strengtype pa<br>chetp./www.istra.c | MURUETS<br>p. Medicana la Joho Anna<br>anco Pieta Instancia la Ja     | neith<br>Na Accounts, Iron Nav   | 4 3 4 | en added to the                     | Atchveb<br>Mon With<br>server by 565       | •  500 (A                                                                                                    | P        |

Sent: Friday, October 25, 2019 9:40 AM To: Your email Subject: GBA Admin has invited you to access 'Application Name'

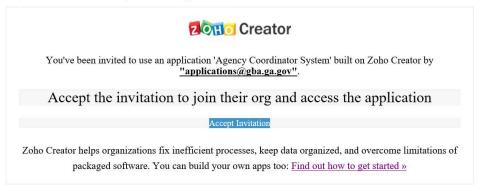

Invitation Email Message

You should receive an invitation email from GBA **From:** <u>applications@gba.ga.gov</u> **Subject:** GBA Admin has invited you to access 'Application Name'

Note: Check your SPAM filter/ Junk Mail Folder if you do not receive an invitation email

| FIGHE Acco                      | rensa :                                                       |                        |                                                                                |
|---------------------------------|---------------------------------------------------------------|------------------------|--------------------------------------------------------------------------------|
| Create a Zoh<br>Account informa |                                                               | Al fields are mandated |                                                                                |
| Email Approx                    | youremailaddresis                                             |                        |                                                                                |
| Pattwett                        |                                                               |                        | the to 20 characters don't see you neve<br>or Zonz D. Vee min of Weeningsscher |
| Readel Passent                  |                                                               |                        | where, reprint and against charlenger                                          |
| Word Verification               |                                                               |                        |                                                                                |
|                                 | Einfort The Sent price since in The                           | Selow Intage           |                                                                                |
|                                 | .3KQN                                                         | ٥                      |                                                                                |
| Terms of Service                |                                                               |                        |                                                                                |
|                                 | C) ages to the <u>Sena. of D</u><br>C) Yes, Subscript meno Zo | tic Newsmither (Opport | sinim                                                                          |
|                                 | Sign Up                                                       |                        |                                                                                |

2.

- a. Enter in a password
  - Password should contain 8 to 250 characters.
  - Use mix of Uppercase/Lowercase letters, Numerals and Symbols.
  - Do not use username or part of your e-mail address before the @ symbol.
- b. Enter in the text you see in the image
  - Note: The text in the image is case sensitive
- c. Check I agree to the Terms of Service and Privacy Policy
- d. Click Sign Up

| Logging into y | your account                                 |
|----------------|----------------------------------------------|
| Creator        |                                              |
|                | Sign in to your Zoho Creator account.        |
|                | Enal/Phone purebulances                      |
|                | Passad                                       |
|                | C roug nor agent in<br>Sign to               |
|                | interes G Yo f in ¥ O                        |
| 1.             | Dent trave a Zoho account (<br>Sitto bit New |

Go to the login page: https://www.zoho.com/creator/signin.html

- a. Email/Phone: Enter in the Email Address you registered with
- b. Password: Enter in the password you created
- c. Optional: If you check Keep me signed in, every time you access the website, you will not have to enter in your username/password the next time you go to access your application
- d. Click Sign In

Note: The Forgot Password link will get you through the process of resetting your password

| → C" @     | (3) 🔒 https://creator.zoho.com | 1/userhome/dashboard       | 🛡 🟠 🔍 Search                           | IN CD = | Call Inc. And And And And And And And And And And                                                                                                    | - • • •                                  | H. 13 |
|------------|--------------------------------|----------------------------|----------------------------------------|---------|----------------------------------------------------------------------------------------------------|------------------------------------------|-------|
| on Creator |                                |                            | Subscription   Setup                   | w ? 1   |                                                                                                    | 1 (an 1 an 1 an 1 an 1 an 1 an 1 an 1 an |       |
|            | Ny Apps   Shared Apps          |                            |                                        |         | Alexiner                                                                                                    |                                          |       |
|            |                                |                            | (1983 Q) ###                           |         |                                                                                                    | - 88                                     |       |
|            | Motor Pool Log                 | Energy Management Services | Pcard Approval                         |         | Annual Family and the second second s |                                          |       |
|            | Created on May 23, 2014        | Created on Sep 11, 2017    | Created on Aug 27, 2017                |         | Toma Tomas<br>Tomas Research Tomas<br>Tomas Research                                                                                                    |                                          |       |
|            | Share   Settings               | Share Settings             | Share Settings                         |         | Paral Arrows                                                                                                    |                                          |       |
|            | GBA Utilities                  | GBA Employee Journal       | Agency Emergency Coordinator<br>System |         | State (Marg)<br>protection and a state                                                                                                    |                                          |       |
|            | Created on Oct 10, 2017        | Created on Oct 10, 2017    | Created on Aug 28, 2017                |         | On Instance average                                                                                                    |                                          |       |
|            | Share Settings                 | Share   Settings           | Share Settings                         |         | And I have                                                                                                    |                                          |       |

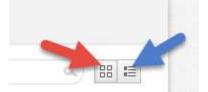

- You can toggle between Tile View and List View by clicking on the appropriate view icon in the upper right-hand corner
- Click on the appropriate Tile or List Item to access your application
- When you are in an application and you want to return to your Home Screen

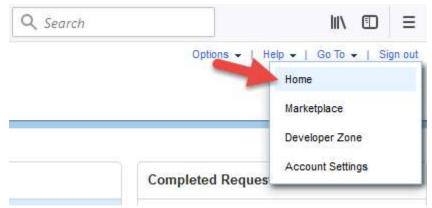

In the upper right-hand corner of your screen, click Go To  $\rightarrow$  Click Home

| Login Issues   |                          |
|----------------|--------------------------|
| No such acco   | ount. <u>Sign up Now</u> |
| Email / Phone: | gbauser@gba.ga.gov       |
| Password:      | ••••                     |
|                | Forgot Password?         |
|                | Sign In                  |

- New User? Sign Up for Free!
- If you attempt to login and get the error message No such account. Sign up Now
  - You may have registered with another email address and are attempting to log in with the wrong one. Try using another email address.
  - o Contact GBA IT for assistance

## Forgot Password

•

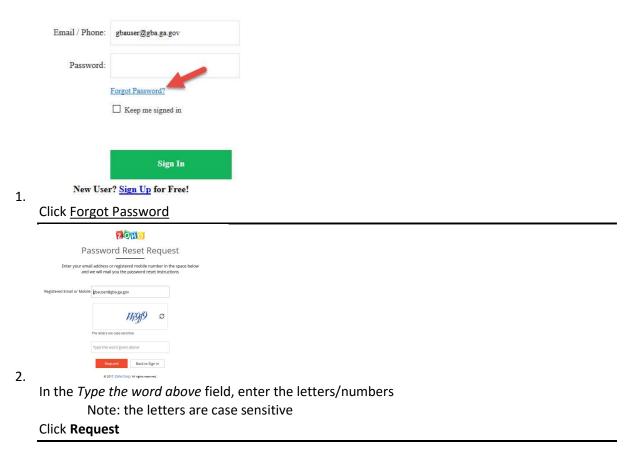

|    | ZOHO                                                                                                    |
|----|----------------------------------------------------------------------------------------------------|
|    | Password Reset Request                                                                                                    |
|    | How would you like to reset your password?  Email me a link to reset my password.          gb*******r@g********                                                                                          |
| 3. | Submit Cancel<br># 2017, Zoho Corp. All rights reserved.<br>Click Submit                                                                                                    |
|    |                                                                                                    |
|    | ZOHO                                                                                                    |
|    | Password Reset Request                                                                                                    |
|    | An email with password reset link sent to your email address :<br><b>gb*********r@gf*******</b> . Follow the instructions in the email to reset your<br>account password and get back into your account. |

Back to home

© 2017, Zoho Corp. All rights reserved.

You will get the confirmation page

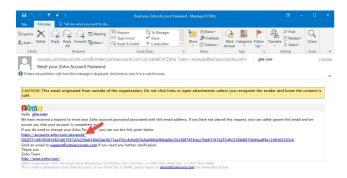

4.

You will receive an email **From:** Zoho Team **Subject:** Reset your Zoho Account Password

Open the message and click on the link

| eate your new | r password, provide the following information, and then click Change.           |
|---------------|---------------------------------------------------------------------------------|
| Password      | ••••••                                                                          |
|               | Confirm Password                                                                |
|               | Terminate all active web browser sessions.                                      |
|               | Terminate mobile app sessions in your device(s) and remove ac API 'authtokens'. |
|               | Change Cancel                                                                   |

5.

Enter in your new password

Enter your new password in the Confirm Password field

#### Click Change

- Terminate all active web browser sessions = ends any other Zoho sessions/connections you might have open
- Terminate all mobile sessions and remove active API 'autotokens': ends any Zoho sessions/connections that you have on any mobile device

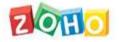

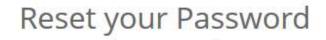

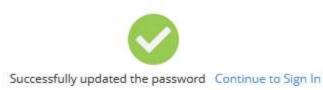

6.

Click **Continue to Sign In** to go to log Note: You will receive a you-have-changed-your-password confirmation email

| ⊟ <b>∿</b> ः                                                                                                | 1 4                                           |                                          |                                      |                                          |                                                  |                |                                  |                               |                          |                       |           |         |         |        |                              |         |            |              |               |                |         |         |           |       |
|----------------------------------------------------------------------------------------------------|-----------------------------------------------|------------------------------------------|--------------------------------------|------------------------------------------|--------------------------------------------------|----------------|----------------------------------|-------------------------------|--------------------------|-----------------------|-----------|---------|---------|--------|------------------------------|---------|------------|--------------|---------------|----------------|---------|---------|-----------|-------|
| Ignore Nessa<br>Junk + Delete                                                                               | Reply                                         | Q                                        | . 6                                  | 3 🖬                                      | Meeting                                          | 9              |                                  | jects<br>m Email<br>ły & Dele | ,                        | To M<br>Done<br>Creat |           | 1       | Move    |        | ules *<br>neNate<br>ctions * | Mark    |            |              | ollow<br>Un * | af<br>Translat | P Fil   | lated - | Q<br>Zoom |       |
| Delete                                                                                                    |                                               |                                          | Respon                               | nd                                       |                                                  |                |                                  |                               | Quick S                  | teps                  |           | 5       |         | Move   |                              |         | Tags       |              | ~ n           |                | Editing |         | Zoon      |       |
|                                                                                                    | Zoho P<br>dems with                           | asswo                                    | ord ha                               | as bee                                   | en char                                          | nged           | Ι.                               |                               |                          |                       |           | ebiy@   | zonoak  |        | is.com                       | Re      | nalil, Son | ny           |               |                |         |         |           | 11:25 |
|                                                                                                    |                                               | ungn                                     | nated 1                              | from (                                   | outside                                          | e of t         | he or                            | ganizat                       | ion. D                   | o not o               | lick lini | us or a | pen att | achm   | ents un                      | less yo | u recog    | inize        | the s         | inder a        | nd kno  | w the   | content   | is    |
|                                                                                                    |                                               | ungi                                     | nated 1                              | from (                                   | outside                                          | e of ti        | he or                            | ganizat                       | ion. D                   | o not o               | lick lini | us or a | pen att | achm   | ents un                      | less ya | u recog    | gnize        | the se        | inder a        | nd kno  | w the   | content   | is    |
| Near sonny man                                                                                              |                                               |                                          |                                      |                                          |                                                  |                |                                  |                               |                          |                       |           |         |         |        |                              |         |            | <u>jnize</u> | the s         | ender a        | nd kno  | w the   | content   | is    |
| Near sonny man                                                                                              |                                               |                                          |                                      |                                          |                                                  |                |                                  |                               |                          |                       |           |         |         |        |                              |         |            | <u>jnize</u> | the s         | ender a        | nd kno  | w the   | content   | is    |
| Dear sonny man                                                                                              | you that                                      | t the p                                  | asswor                               | ed for                                   | your ac                                          |                |                                  |                               |                          |                       |           |         |         |        |                              |         |            | anize        | the se        | inder al       | nd kno  | w the   | content   | is    |
| ZONIO<br>Dear sonny man                                                                                     | r you that<br>changed<br>our accor            | t the p<br>I the a<br>unt pa             | asswoi<br>ccount                     | rd for ·<br>t passw<br>d using           | your ac<br>word:<br>a the <u>Fo</u>              | count          | : sonn                           | v.manali<br>and optim         | li@spc<br>20.            | .08.00+               | was rec   | ently c | nanged  | (28 No | w 2017 :                     | 08:24:5 | 0 PST).    |              | the se        | ender a        | nd kno  | w the   | content   | IS    |
| Near sommy man<br>his is to notify<br><b>1 you have not</b><br>2. Enable <sup>1</sup>                       | changed<br>our accor<br>Two Fact              | t the p<br>I the ar<br>unt pa<br>tor Aut | asswor<br>ccount<br>ssword<br>hentic | rd for<br>t passw<br>d using<br>action f | your act<br>word:<br>a the <u>Fo</u><br>for your | count<br>ireat | : <u>sonn</u><br>Passw<br>unt fo | v manali<br>ord optic         | liðspo<br>an.<br>ied sei | .03.00v               | was rec   | ently c | nanged  | (28 No | w 2017 :                     | 08:24:5 | 0 PST).    |              | the s-        | ender a        | nd kno  | w the   | content   | is    |
| Near soonry man<br>his is to notify<br><b>You have not</b><br>1. Reset yo<br>2. Enable '<br>end an email to | changed<br>our accor<br>Two Fact              | t the p<br>I the ar<br>unt pa<br>tor Aut | asswor<br>ccount<br>ssword<br>hentic | rd for<br>t passw<br>d using<br>action f | your act<br>word:<br>a the <u>Fo</u><br>for your | count<br>ireat | : <u>sonn</u><br>Passw<br>unt fo | v manali<br>ord optic         | liðspo<br>an.<br>ied sei | .03.00v               | was rec   | ently c | nanged  | (28 No | w 2017 :                     | 08:24:5 | 0 PST).    |              | the s-        | inder a        | nd kno  | w the   | content   | is    |
|                                                                                                    | vyou that<br>changed<br>our accor<br>Two Fact | t the p<br>I the ar<br>unt pa<br>tor Aut | asswor<br>ccount<br>ssword<br>hentic | rd for<br>t passw<br>d using<br>action f | your act<br>word:<br>a the <u>Fo</u><br>for your | count<br>ireat | : <u>sonn</u><br>Passw<br>unt fo | v manali<br>ord optic         | liðspo<br>an.<br>ied sei | .03.00v               | was rec   | ently c | nanged  | (28 No | w 2017 :                     | 08:24:5 | 0 PST).    |              | the s-        | inder a        | nd kno  | w the   | content   | IS    |

#### From: noreply@zohoaccounts.com Subject: Your Zoho password has been changed

| Email / Phone: |                             |
|----------------|-----------------------------|
| Password:      | 1                           |
|                | Forgot Password?            |
|                | ☐ Keep me signed in         |
|                |                             |
|                | Sign In                     |
| New Use        | r? <u>Sign Up</u> for Free! |
| Log into Zoho  | with your new password      |

7.